# Fichier:Accompagnement la r daction d un CV sur Canva 6corr.jpg

#### Comment se montrer unique et original ?

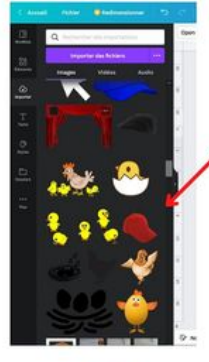

Pour pouvoir insister dans l'originalité, en plus du texte dont vous êtes l'auteur ; la modification du modèle via les formes et couleurs ; n'hésitez pas à faire usage des autres ressources d'internet.

L'outil "Importer" de Canva vous permet d'ajouter les photos ou captures d'écran.

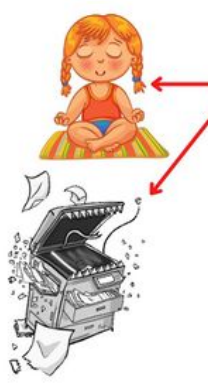

Cela permet également d'intégrer des fichiers avec un fond transparent : .*iso* ; et des fichiers dynamiques : .gif: et des fichiers audio permettant d'ajouter un fond sonore à votre image. Cette sonorité peut par exemple donner de la profondeur sonore à l'image lorsqu'elle est .<br>disponible sur une page internet (*Linkedin* ) ou distribuée par mail ou via une clé USB.

Taille de cet aperçu :424 × 600 [pixels](https://rennesmetropole.dokit.app/images/thumb/4/4f/Accompagnement_la_r_daction_d_un_CV_sur_Canva_6corr.jpg/424px-Accompagnement_la_r_daction_d_un_CV_sur_Canva_6corr.jpg).

Fichier [d'origine](https://rennesmetropole.dokit.app/images/4/4f/Accompagnement_la_r_daction_d_un_CV_sur_Canva_6corr.jpg) (1 414 × 2 000 pixels, taille du fichier : 288 Kio, type MIME : image/ipeg) Accompagnement\_\_\_la\_r\_daction\_d\_un\_CV\_sur\_Canva\_6corr

### Historique du fichier

Cliquer sur une date et heure pour voir le fichier tel qu'il était à ce moment-là.

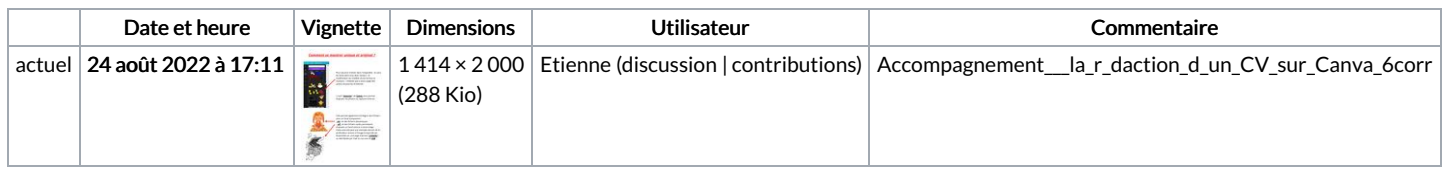

Vous ne pouvez pas remplacer ce fichier.

## Utilisation du fichier

La page suivante utilise ce fichier :

[Accompagnement](https://rennesmetropole.dokit.app/wiki/Accompagnement_%25C3%25A0_la_r%25C3%25A9daction_d%2527un_CV_sur_Canva) à la rédaction d'un CV sur Canva

## Métadonnées

Ce fichier contient des informations supplémentaires, probablement ajoutées par l'appareil photo numérique ou le numériseur utilisé pour le créer. Si le fichier a été modifié depuis son état original, certains détails peuvent ne pas refléter entièrement l'image modifiée.

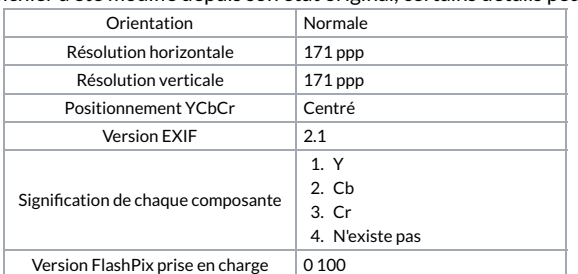

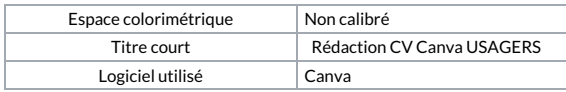